## Marlab Offline Sample Pickup Form Instructions

This document helps user(s) in form filling the **Marlab Offline Sample Pickup Form** (PDF) and submitting the requests

- ➤ Offline PDF request form should be **opened** in **Adobe Reader**(PDF) only not in any other applications like Web Browsers, Foxlin, Javeline Reader or any other applications to fill the form
- Read Instructions provided in the form

Company Name

Email ID\*

Offline PDF request form contains 4 section to capture the all required information for processing of Sample Pickup online

| kup omme                                                                                              |                           |  |
|----------------------------------------------------------------------------------------------------|---------------------------|--|
| <ul> <li>Vessel/Ship Details (Ship Name, IMO Number)</li> </ul>                                       |                           |  |
| Ship Details                                                                                          |                           |  |
| Ship Name*                                                                                            |                           |  |
| IMO Number*                                                                                           |                           |  |
|                                                                                                    |                           |  |
| o No of Samples by Type Being Sent (User need to enter at least one sample type value greater than 1) |                           |  |
| No of Samples by Type Being Sent                                                                      |                           |  |
| Fuel Oil                                                                                              | Lube Oil CLO Grease Water |  |
| o Requester Information (Detail of Requester with Designation and Mobile Number)                      |                           |  |
| Requester Information                                                                                 |                           |  |
| Requester Name                                                                                        | *                         |  |
| Designation *                                                                                         | Contact No *              |  |

Pickup Information (Complete details about sample pickup location including pickup date and time)

| PickUp Information |                    |  |
|--------------------|--------------------|--|
| Country *          | SELECT             |  |
| Company Name *     |                    |  |
| Address Line 1*    |                    |  |
| Address Line 2*    |                    |  |
| City*              |                    |  |
| Zip Code           | Contact No*        |  |
| Email ID *         |                    |  |
| Pickup Date*       | Pickup Time(HHMM)* |  |
| Shipper EIN No     |                    |  |

\*\* Please enter shipper EIN/GSTIN/PAN/VAT/CNPJ/CPF TAX ID for India, Brazil and Indonesia pickups

Note: All fields with Asterisk (\*) marks are mandatory for successful pickups

- > Once user fills all mandatory fields, user can submit sample pickup request in 2 different modes.
  - 1. Send to Marlab

Clear Form

Save as PDF

Send to Marlab

- a. On click, the form checks wheatear all required information or not
- b. If all required information filled, then information will be sent to Marlab for processing
- c. Upon receiving information, Marlab process and schedules pickup for all requests once in **every 30 min** and sends a mail to Requester and Pickup email ID's with all information, AWB Details and documents required for successful dispatch of samples to lab
- d. If user request fails to schedule shipment/pickup request, users will get mail with reason for failure with further instructions
- 2. Save as PDF and send email

Clear Form

Save as PDF

Send to Marlab

- a. Users alternatively can request by sending an email to websamplepickup@marlab.global
- b. User needs to "Save as PDF" with different name and send an email to above email id to with newly saved PDF as attachment to process request
- c. Upon receiving information, Marlab process and schedules pickup for all requests once in every 30 min and sends a mail to Requester and Pickup email ID's with all information, AWB Details and documents required for successful dispatch of samples to lab
- d. If user request fails to schedule shipment/pickup request, users will get mail with reason for failure with further instructions

## **Different Popup Alerts on Form Submission**

Successful submission of request via "Send to Marlab"
 Alert Message: Data transmitted successfully to Marlab. Please check mail for all AWB and other related documents in 30-45 min

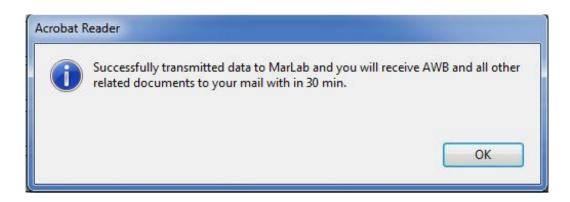

2. Alert when **no internet** and trying to send information via "Send to Marlab" action

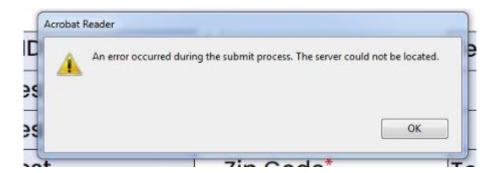